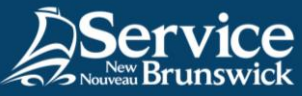

## Installation de l'application Citrix Workspace

Logiciel client Citrix pour l'accès à distance via le portail f5

## **1 Téléchargez le logiciel client Citrix pour Windows**

Allez à cette adresse: **https://www.citrix.com/downloads/workspace[app/windows/workspace-app-for-windows-latest.html](https://www.citrix.com/downloads/workspace-app/windows/workspace-app-for-windows-latest.html)**. Si on vous indique qu'un logiciel client plus récent existe, téléchargez-le.

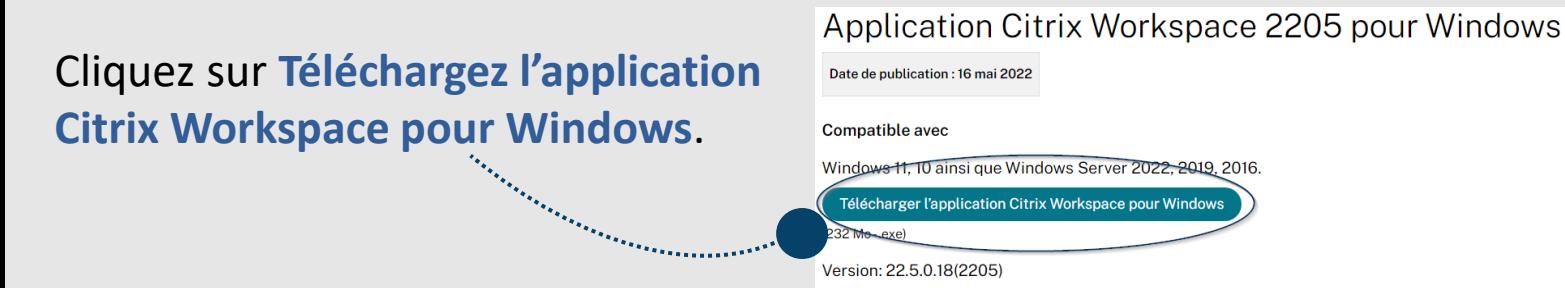

Citrix sera téléchargé dans le navigateur.

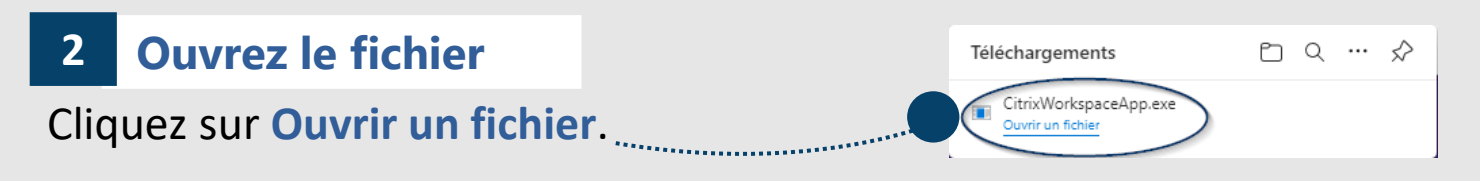

Si on vous demande si vous souhaitez installer l'application, cliquez sur **Oui**. Citrix Workspace

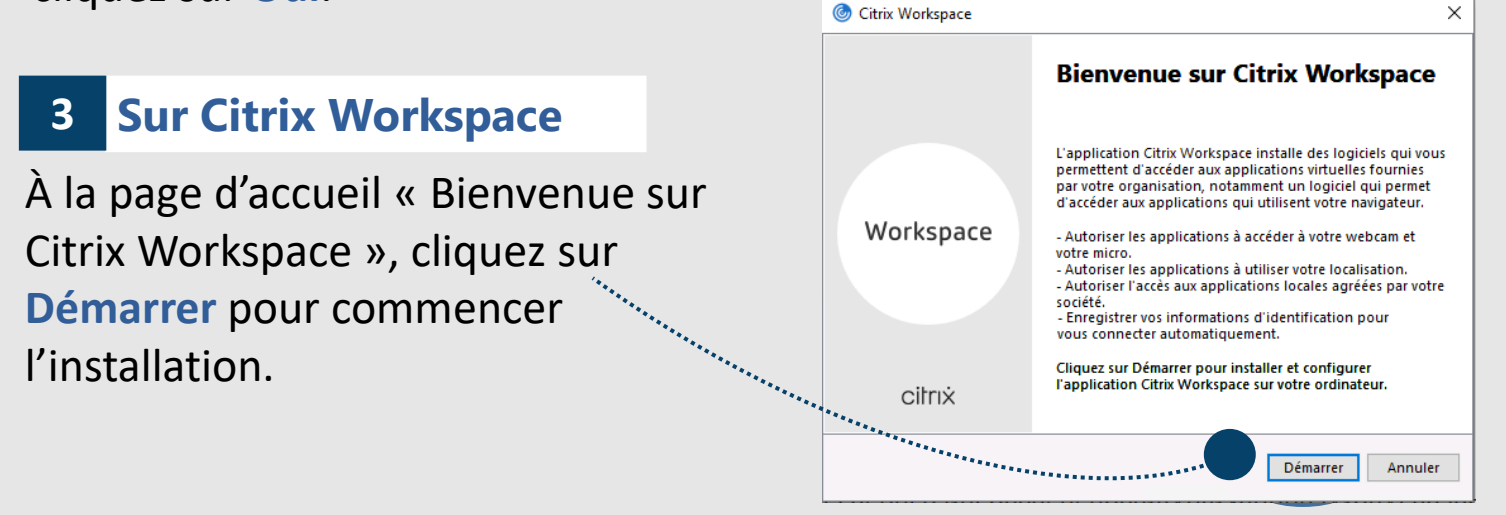

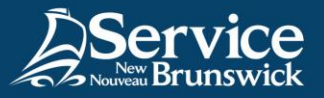

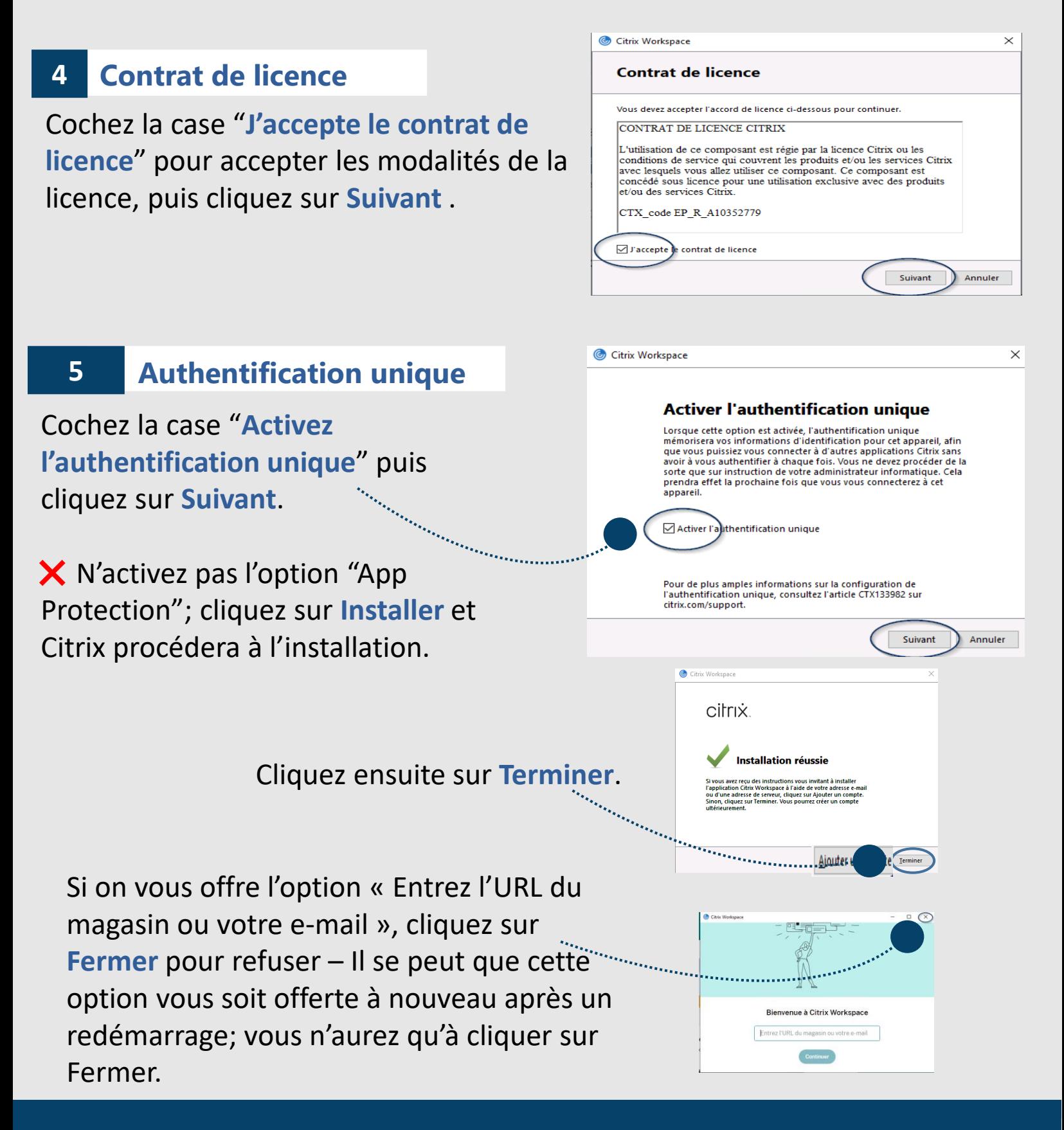

*N'hésitez pas à contacter le Centre d'assistance en TI de SNB pour du soutien*

[Service@snb.ca](mailto:Service@snb.ca) ou 844.354.4357